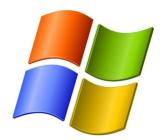

## Utiliser l' espace Google Documents

## 1. Créer une liste de contacts

Accédez au site de Google (www.google.fr) et à Gmail

Saisissez vos codes de connexions (nom d'utilisateur et mot de passe)

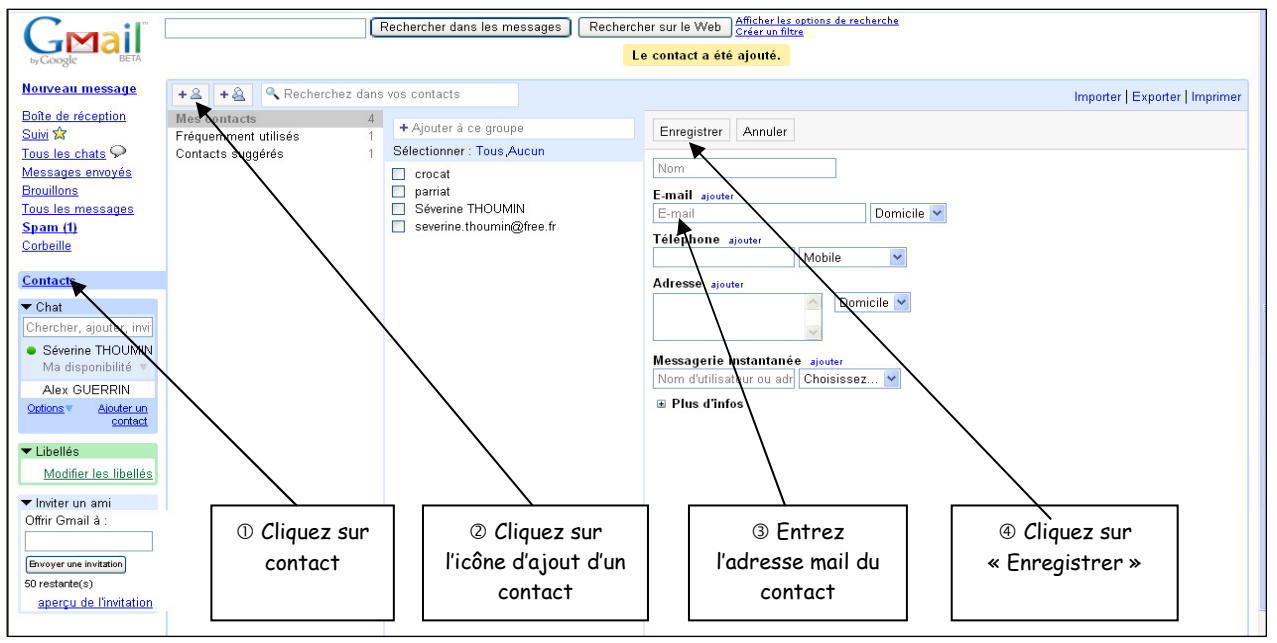

## 2. Déposer des documents sur Google Documents

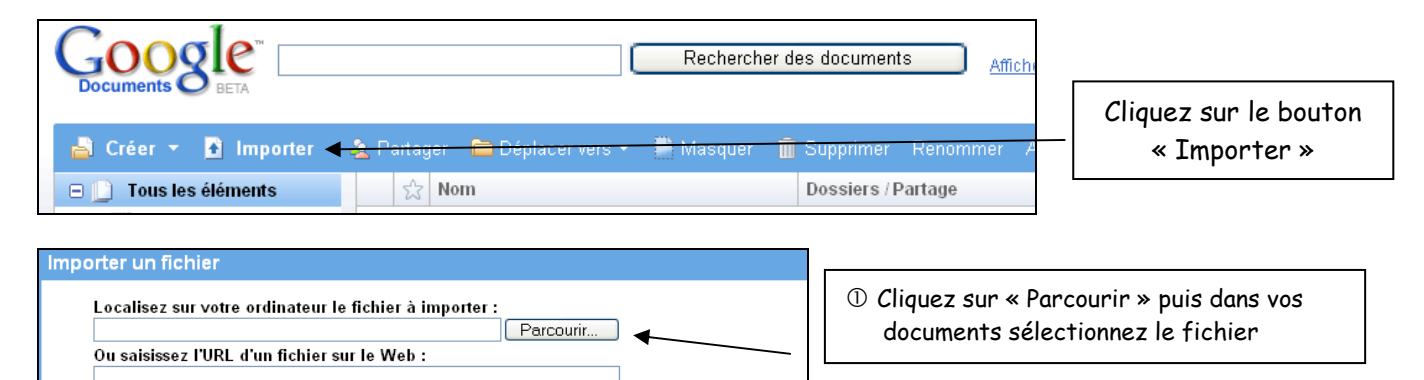

- Cliquez sur le bouton « Transférer un fichier »

Cliquez sur « Enregistrer et fermer »

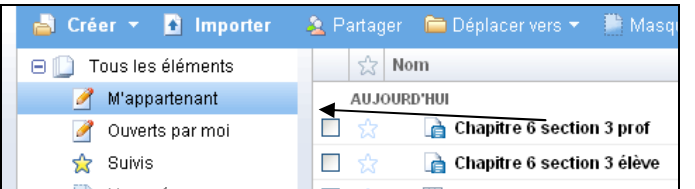

Enregistrer Enregistrer et fermer

Comment souhaitez-vous l'appeler ? (si différent du nom de fichier)

s.thoumin@gmail.com | Documents Accueil | Aide | Déconnexion

Transférer un fichier

Partager \*

Le fichier apparaît bien dans les documents vous appartenant

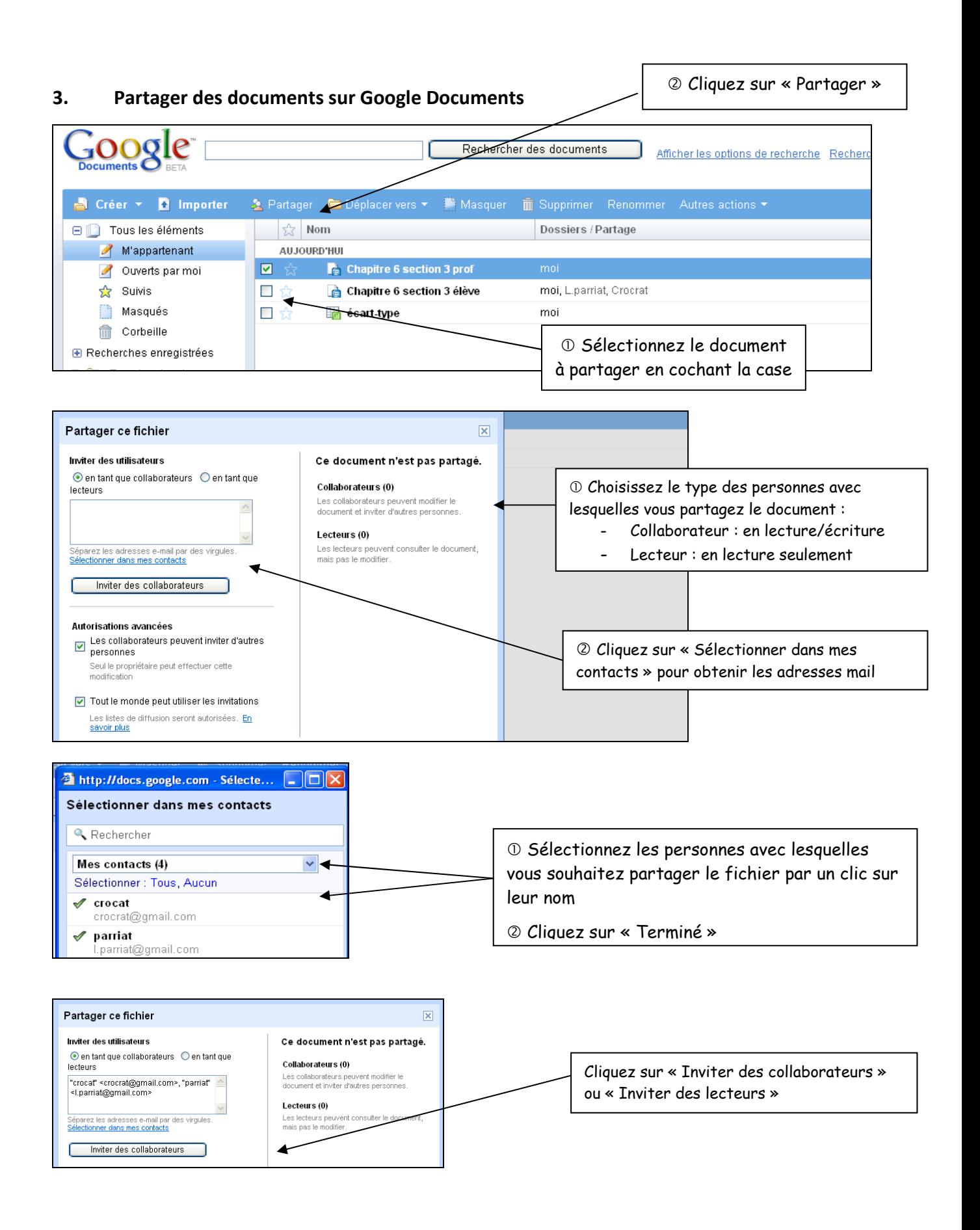